## **Assign project permissions**

To assign permissions for a specific project, as an administrator, you access the project overview via

## **MODULES**

- --> Project time acquisition
  - --> Projects

Select the desired project and click on the "**Permissions**" tab to get to the permissions overview. Here you will find an overview of all existing permissions for this project as well as the possibility to **delete**, **modify** and assign new ones. To do this, proceed as follows:

- 1) Klick on button "Add permission"
- 2) Choose the desired subject type for permission (whole client, group or individual roles/persons)
- 3) Choose the desired subject which shall be permitted (which client, group, role, person)
- **4) Choose the desired permission type** (multiple types pickable) more about the different permission types<sup>1</sup>
- 5) Select date for "valid from" (if nothing is inserted here, the current date is assumed)
- 6) Select date for "valid till" (if nothing is specified here, the longest possible validity is assumed)

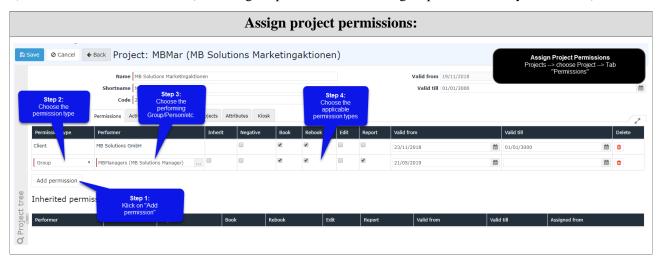

1. /daisy/webdesk-manual-en/g3/5754-dsy/8102-dsy.html#dsy8102-dsy\_Arten der Berechtigung

1